# Använda Porttelefon

### In- och utpassage

1. Visa brickan framför kortläsaren

Om passage godkänns visas texten "Dörren upplåst". Dörren öppnas automatiskt.

2. För utpassage använd öppnaknapp (dörr öppnas automatiskt) eller vred.

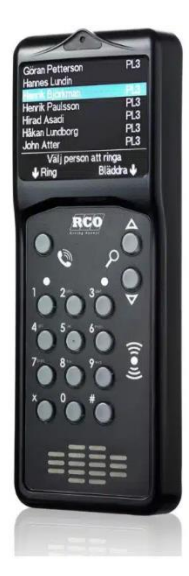

## Ringa

Uppringning kan alltid avbrytas med X.

### Ringa upp via portregister

- 1. Tryck på någon av SÖK-knapparna.
- 2. Bläddra till önskad person.
- 3. Tryck på RING-knappen. Uppringning sker.

För dörröppning via mobiltelefon tryck 5.

#### Ringa upp vi telefonnummer

- 1. Tryck på knappen RING.
- 2. Skriv in telefonnummer till boende. Uppringning sker.

För dörröppning via mobiltelefon tryck 5.

### **Initiera taggar för offlineläsare**

Så här initierar du ditt kort så att det kan användas för att öppna offline-dörrar:

- 1. Visa taggen framför porttelefonen.
- 2. Håll kvar den 2–3 sekunder, så länge lampan flimrar.
- 3. Om dörren börjar lysa fast grönt så är dörren olåst och taggen uppdaterad för offline-användning.

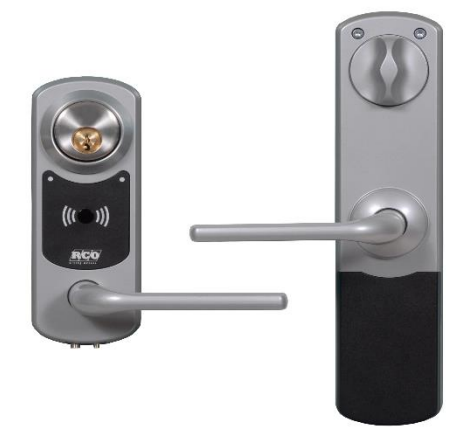

Offlineläsare

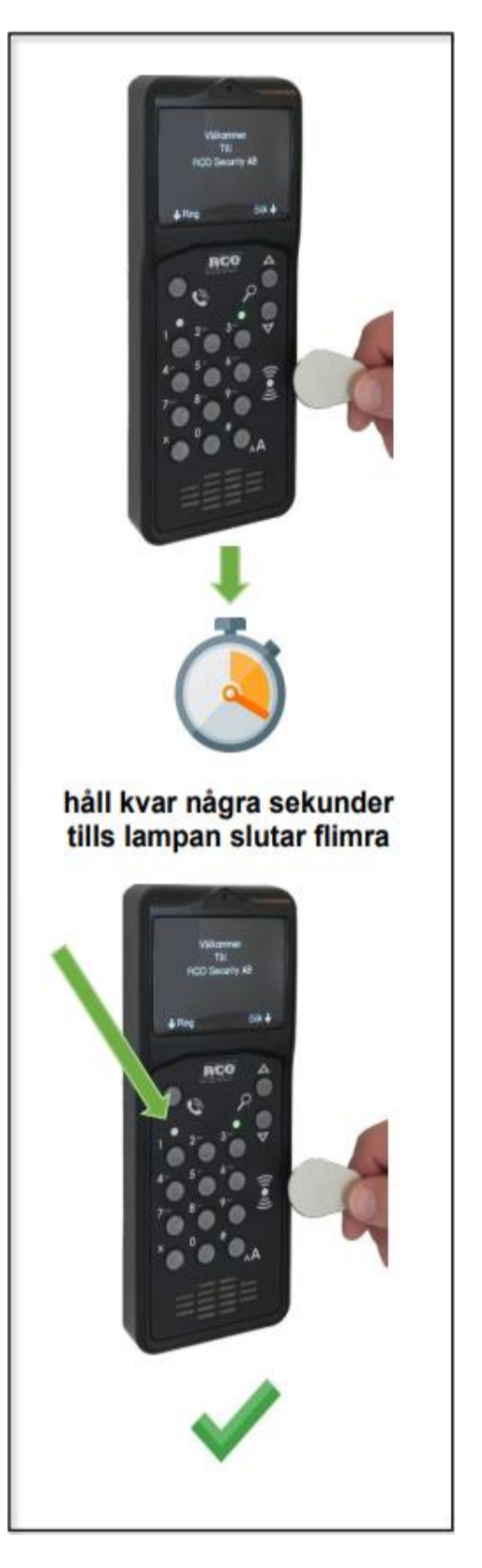

### Manual Bokningstavlan

#### Logga in i bokningstavlan

1. Placera taggen mot bokningstavlans läsare. Du loggas in.

#### Alt

2. Logga in med användarnamn och lösenord. Användarnamn: Tresiffrigt lägenhetsnummer. Lösenord: 6 siffror.

#### Boka pass

- 1. Tryck på "Boka tid".
- 2. Navigera till den tid du önskar boka.
- 3. Tryck på den gröna rutan och tryck på Boka. Tiden är nu bokad.

Gröna tider är tillgängliga för bokning och de röda är uppbokade av annan boende.

Under fliken "Bokningar/Avbokningar" kan du se dina tider samt avboka dina pass.

### **Postbox**

Placera din tagg mot läsaren.

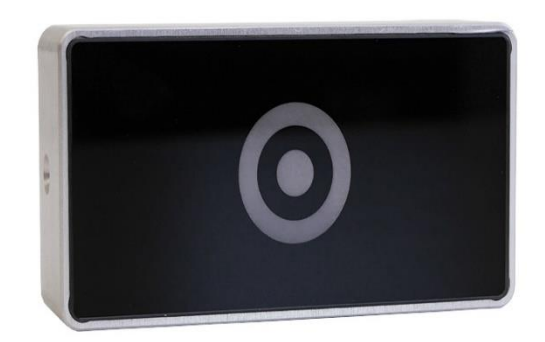

Din postbox låses upp.